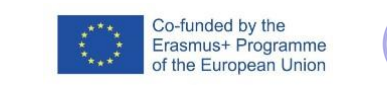

### FICHA DE ACTIVIDAD – CURSO FORMACIÓN DEL

# **Identificación de cuentas contables con LearningML: (400), (430), (410), (440)**

## Módulo: Técnica contable

## María Belén Vega Pérez

### IES LÁZARO CÁRDENAS

Fecha: 21/02/2023

Fostering Artificial Intelligence at Schools

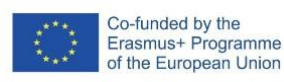

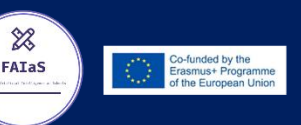

### **FAIaS – Ficha de actividad**

 $\chi$ 

FAIaS

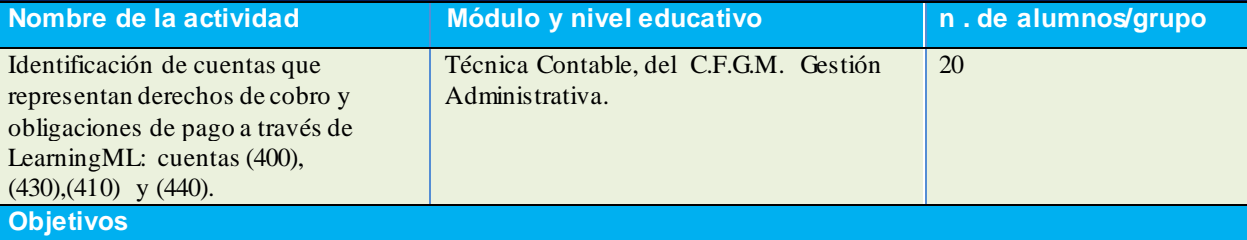

- Identificar correctamente cuentas del Plan General Contable que representan distintos derechos de cobro y obligaciones de pago para la empresa y que en ocasiones los alumnos confunden entre sí: cuenta (400) proveedores, (430) Clientes, (410) Acreedores por prestación de servicios y (440) Deudores.
- Trabajar con medios tecnológicos y digitales.
- Comprender el funcionamiento de la inteligencia artificial y en concreto de LearningML.
- Generar interés y curiosidad en el alumno, para unidades posteriores, por la identificación de otras cuentas que representen otros derechos de cobro y obligaciones de pago con LearningML, por ejemplo: cuentas (411) Proveedores, efectos comerciales a pagar, (431) Clientes, efectos comerciales a cobrar, (411) Acreedores, efectos comerciales a pagar (441) Deudores, efectos comerciales a pagar, (173) Proveedores de inmovilizado a largo plazo,  $(523)$  Proveedores de inmovilizado c/p,  $(175)$  Efectos a pagar c/p,  $(525)$ Efectos a pagar c/p, (253) Créditos a c/p por enajenación de inmovilizado y (543) Créditos a l/p por enajenación de inmovilizado.
- Realizar asientos contables correctos por la correcta identificación de cuentas.
- Desarrollar las competencias que se indican en el apartado de contextualización.

#### **Contextualización**

 **Descripción corta de las competencias que se buscan desarrollar en el alumno durante la realización de la actividad**

**\* Tecnológicas y digitales** por los recursos con los que se trabaja (ordenadores y LearningML).

**\*Competencia en comunicación lingüística,** ya que hay que hay que hacer descripciones correctas para cada clase de datos y realizar valoraciones que pondrán en común con el resto del grupo.

**\*Competencias profesionales, personales y sociales específicas del título de Técnico en Gestión Administrativa**:

**\*Registrar contablemente la documentación soporte** correspondiente a la operativa de la empresa en condiciones de seguridad y calidad.

\*Participar en las actividades de la empresa con respeto y actitudes de tolerancia.

\*Adaptarse a diferentes puestos de trabajo y nuevas situaciones laborales, originados por cambios tecnológicos y organizativos en los procesos productivos.

\*Participar en el trabajo en equipo respetando la jerarquía definida en la organización .

**¿Por qué es importante fomentar las competencias seleccionadas?**

Porque van a permitir al alumno, en su conjunto, comprender la materia, expresarse con corrección y trabajar con medios y de una forma similar a la que tenga en un puesto de trabajo propio del título de Técnico en Gestión Administrativa.

 **En caso de ser una actividad grupal, explicar qué tipo de organización se espera en los grupos y las competencias específicas que se generan tras el reparto de las actividades para cada miembro**. Para realizar la actividad se proponen cinco grupos de cuatro alumnos. Todos los alumnos pueden manejar el ordenador, siempre de una forma ordenada, y todos pueden realizar aportaciones sobre el manejo del

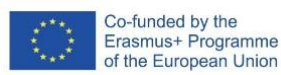

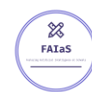

mismo y del programa. Cada alumno debe dar, para cada una de las categorías o clasificaciones (cuatro, una por cada cuenta), una descripción para entrenar el programa y una descripción para comprobar el funcionamiento del programa. Cada alumno debe realizar, al menos, una comprobación y valorar los resultados obtenidos.

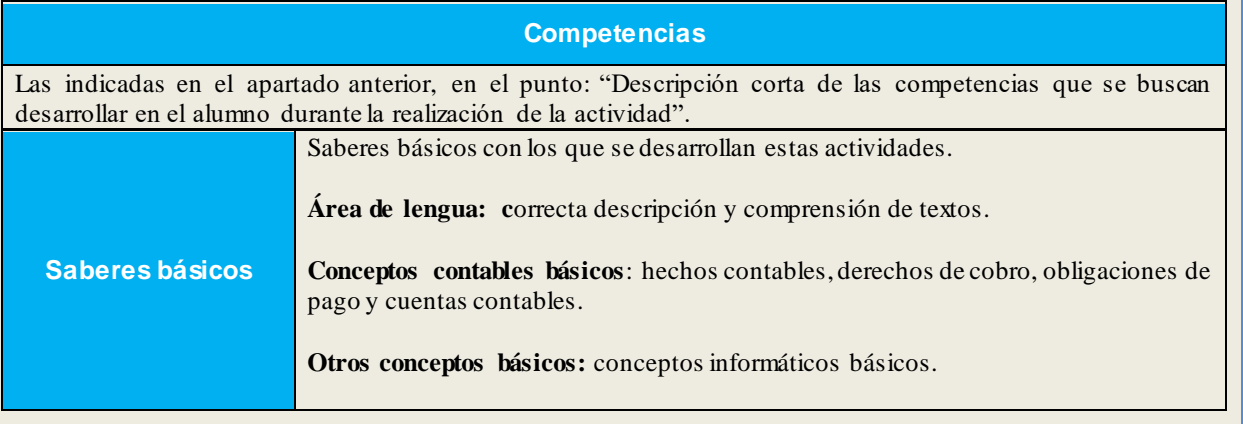

**Enunciado de la actividad**

#### **Título: Identificación de cuentas contables con LearningML: (400), (430), (410), (440) Módulo**: Técnica Contable.

**Curso y ciclo formativo**: 1º C.F.G.M de Gestión Administrativa.

Se pide: crear con Learning ML un programa que permita identificar, a través de descripciones dadas, las siguientes cuentas representativas de derechos de cobro y obligaciones de pago: **(400), (430), (410), (440).**

#### **Condiciones:**

- 1. La actividad se realizará en grupos de cuatro alumnos.
- 2. Todos los alumnos del grupo pueden manejar el ordenador, siempre de una forma ordenada, y todos pueden realizar aportaciones sobre el manejo del mismo y del programa.
- 3. Para hacer la tarea se puede utilizar el siguiente material: plan general contable, cuadro de cuentas y páginas de contabilidad como por ejemplo: <https://www.contabilidadtk.es/> y [https://www.plangeneralcontable.com/.](https://www.plangeneralcontable.com/)

#### **Pasos para realizar la actividad:**

- **1.** Visitar la página de LearningMl: [https://web.learningml.org/.](https://web.learningml.org/)
- **2.** Elegir la versión 1.2. o 1.3 (se puede trabajar con cualquiera de las dos).
- **3.** Elegir la opción: reconocer textos.
- **4.** En la sección "**1.Entrenar**", hace click sobre "Añadir nueva clase de textos" e introducir como nombre de etiqueta:" (400) Proveedores.
- **5.** Hacer lo mismo que en el punto 4 con las cuentas: (430), (410) y (440).
- **6.** En la clase de texto (400) proveedores, añadir con el botón "+"cuatro descripciones diferentes de la cuenta, una por cada alumno del grupo.
- **7.** Hacer lo mismo que en el punto 6 con las cuentas: (430), (410) y (440).
- **8.** En la sección "**2. Aprender**, hacer "click" sobre el botón "Aprender a reconocer textos" para generar el programa.
- **9.** En la sección "**3. Prueba**, cada alumno del grupo, debe escribir en el espacio donde dice "expresión", una descripción de la cuenta 400 distinto al introducido en la etiqueta de esa cuenta en la sección 1.
- **10.** Observar los resultados de la prueba y razonarlos.
- **11.** Hacer los puntos 9 y 10 con las cuentas (430), (410) y (440).

#### **Temporización**

Para poder realizar esta actividad se utilizan tres sesiones:

- Primera sesión: introducción a la inteligencia artificial y LearningML.
- Segunda y tercera sesión: realización de actividad a partir del enunciado indicado en el punto anterior.

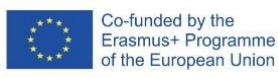

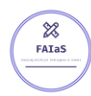

#### **Uso de Inteligencia Artificial**

Se usa la inteligencia artificial **con LearningML**. Se pretende que los alumnos creen un programa con el que identificar cuentas contables específicas a través de descripciones dadas por ellos mismos como datos de entrenamiento. Con cada comprobación del programa, mediante la introducción de datos de comprobación, se pretende que los alumnos observen los resultados obtenidos, que no siempre serán los esperados, y los valoren.

Se pretende que valoren positivamente las aplicaciones prácticas que tiene la inteligencia artificial y que sean conscientes de las soluciones erróneas que pueden proporcionar. Se pretende así mismo investiguen el origen de las soluciones erróneas y las posibles formas de solventarlas, por ejemplo, aportando más datos, más precisos y mejor redactados.

En este caso la inteligencia artificial la vamos a usar para que los alumnos aprendan a identificar cuentas que de otra forma no aprenden. Si el resultado de aprendizaje es bueno se pretende usar este programa para seguir identificando cuentas que generan derechos de cobro y obligaciones de pago como:

- (401) Proveedores, efectos comerciales a pagar.
- (431) Clientes, efectos comerciales a cobrar.
- (411) Acreedores, efectos comerciales a pagar.
- (441) Deudores, efectos comerciales a cobrar.
- (523) Proveedores de inmovilizado a corto plazo.
- (173) Proveedores de inmovilizado a largo plazo.
- (253) Créditos a largo plazo por enajenación de inmovilizado.
- (543) Créditos a corto plazo por enajenación de inmovilizado.

#### **Descripción Visual**

Descripción paso a paso de la actividad, especialmente de la parte tecnológica (se pueden incluir capturas de pantalla que permiten realizar la actividad paso a paso)

**1.** Visitar la página de LearningMl: [https://web.learningml.org/.](https://web.learningml.org/)

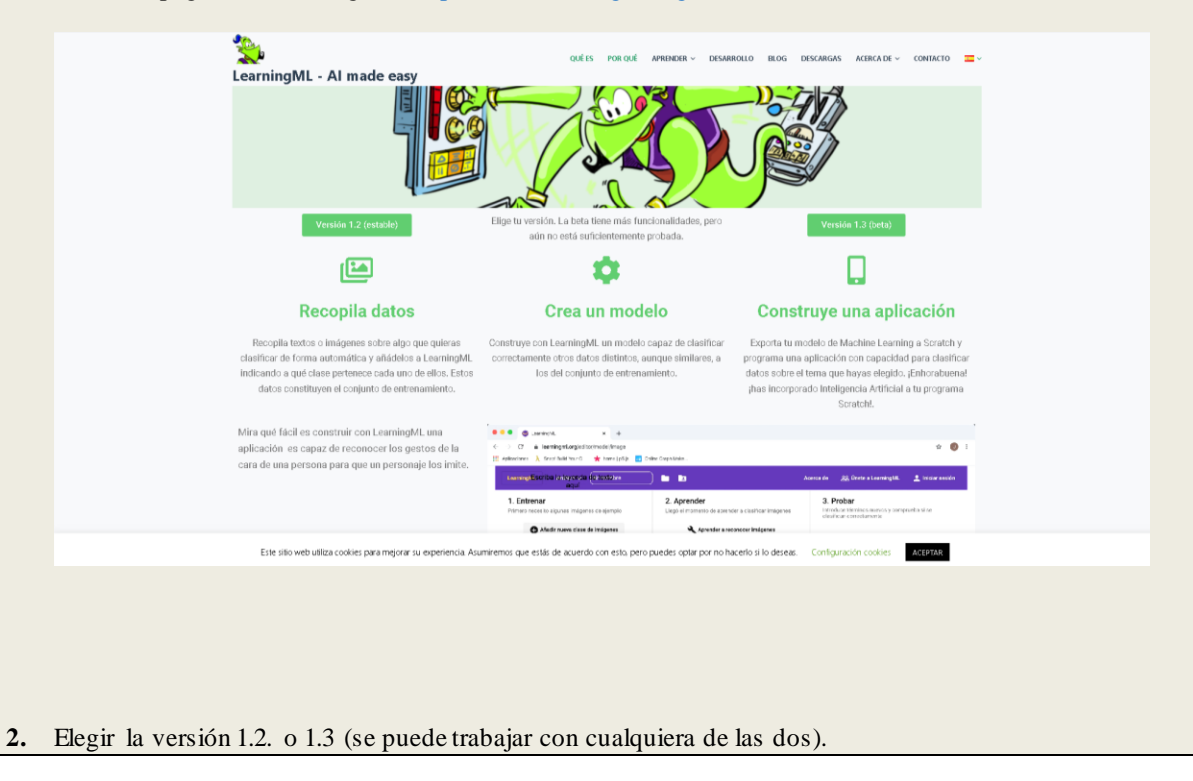

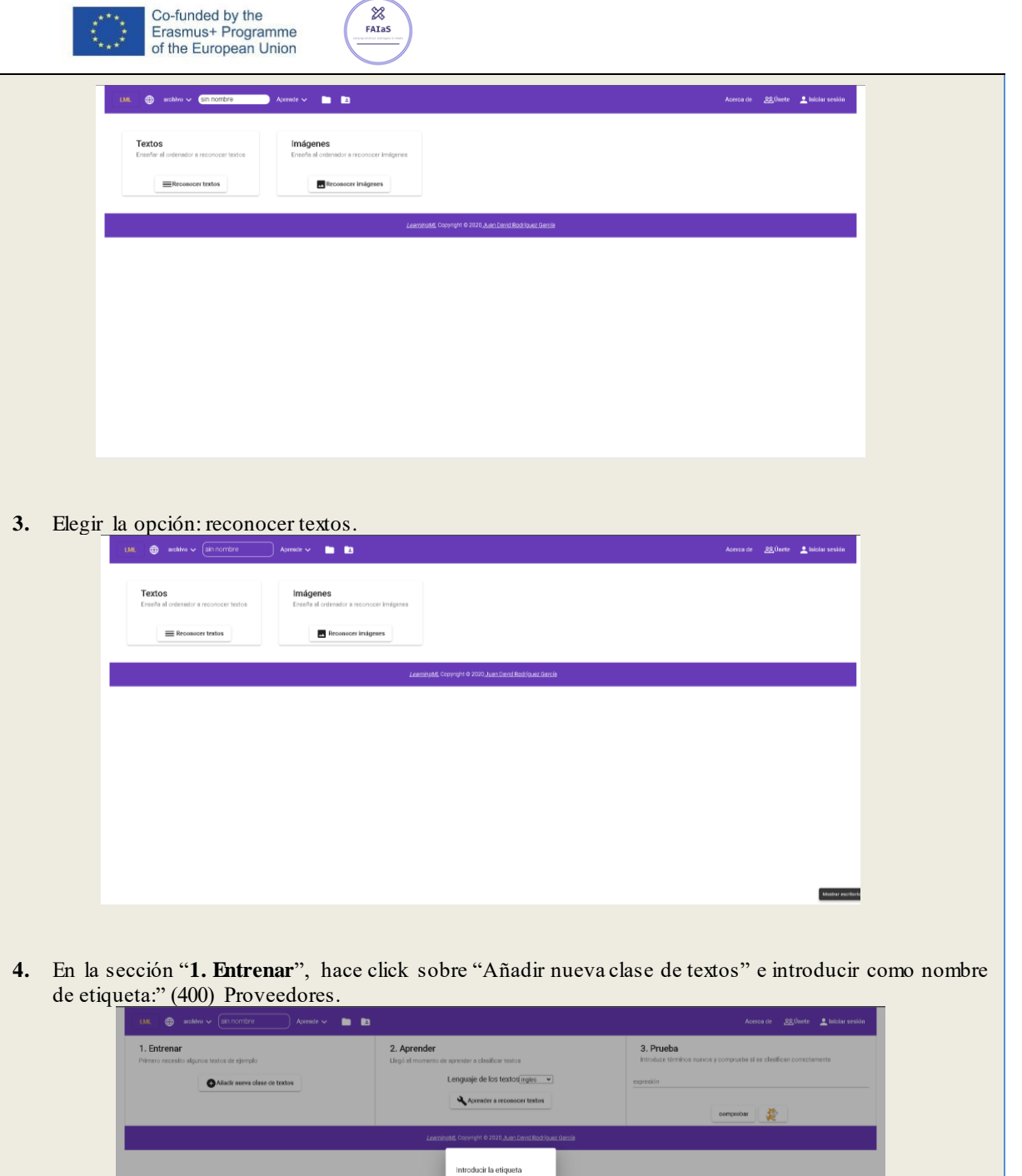

(400) Proveedorers De acuerdo cancelar

 $\sqrt{22}$ 

**5.** Hacer lo mismo que en el punto 4 con las cuentas: (430), (410) y (440).

Modern exciter

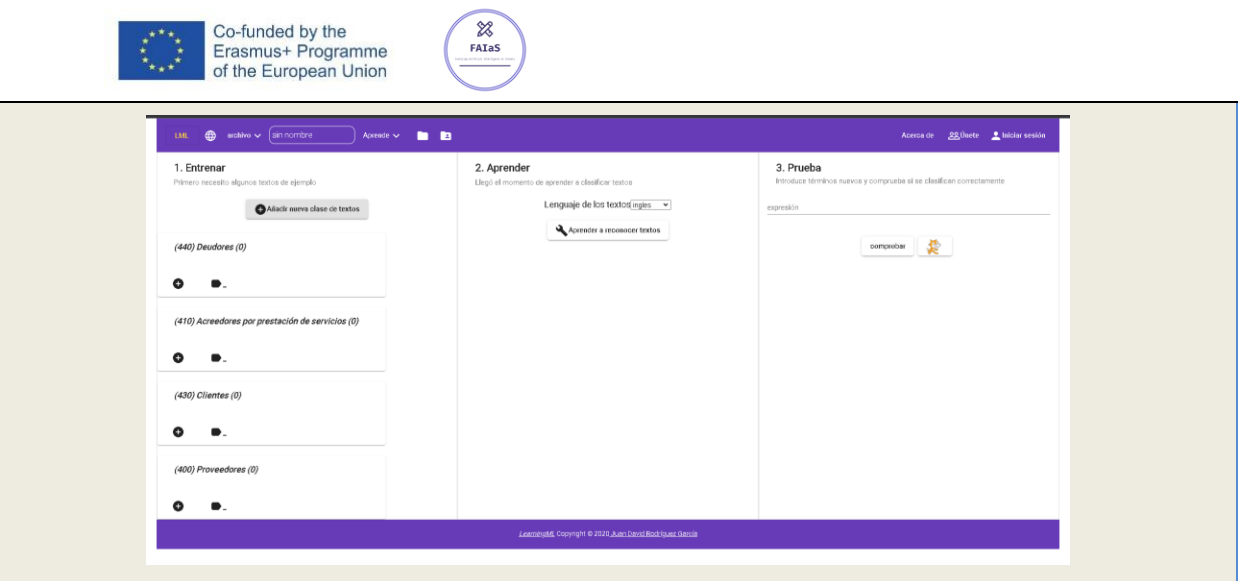

En la clase de texto (400) proveedores, añadir con el botón "+" cuatro descripciones diferentes de la cuenta, una por cada alumno del grupo.

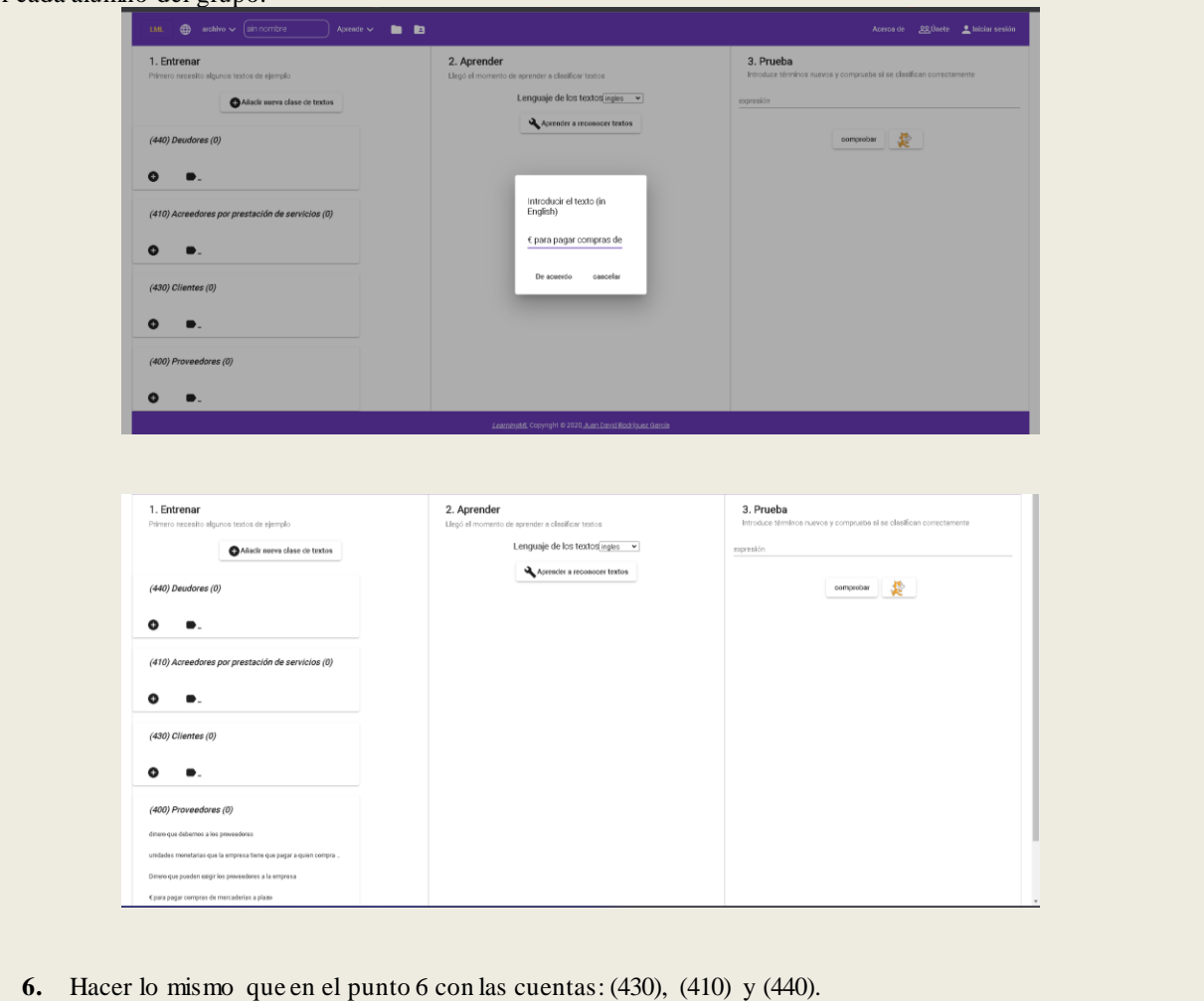

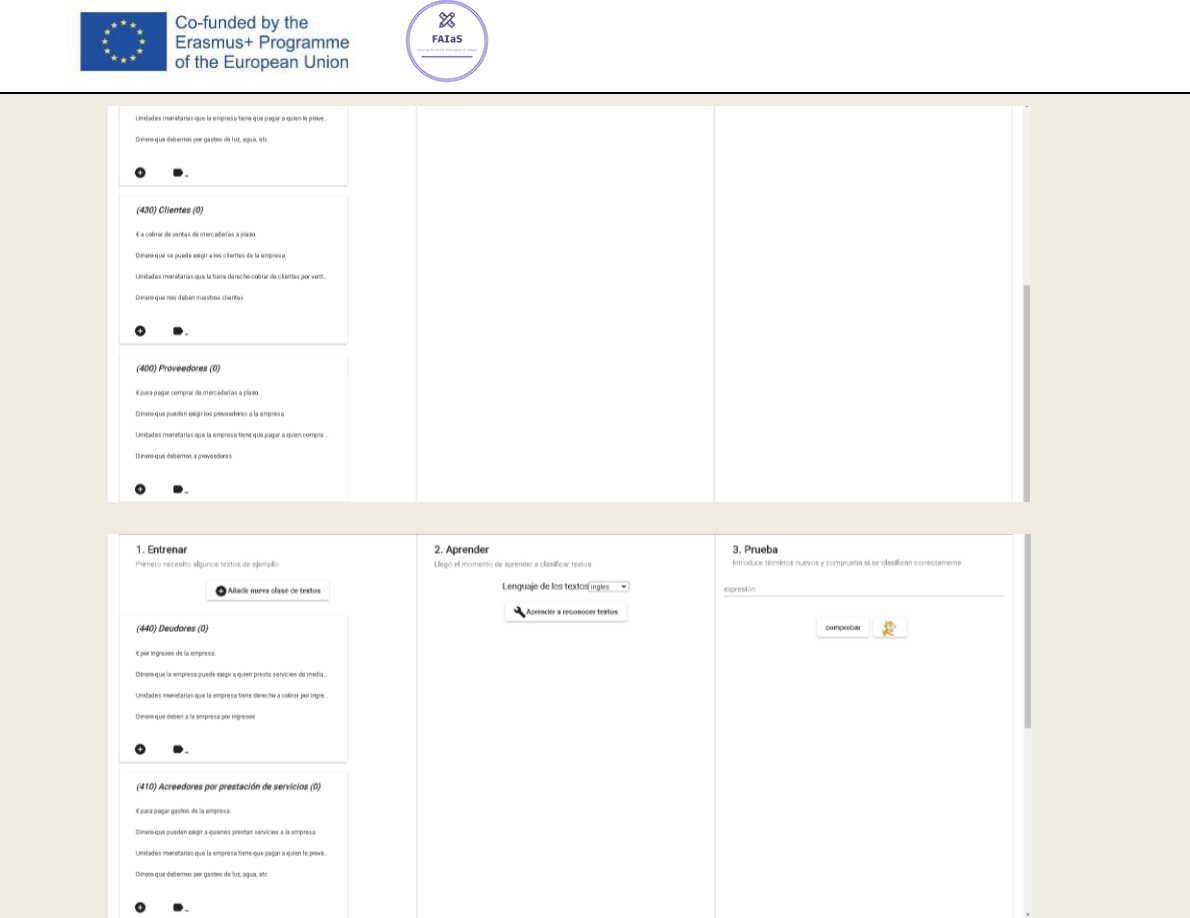

**7.** En la sección "**2. Aprender**, hacer "click" sobre el botón "Aprender a reconocer textos" para generar el programa.

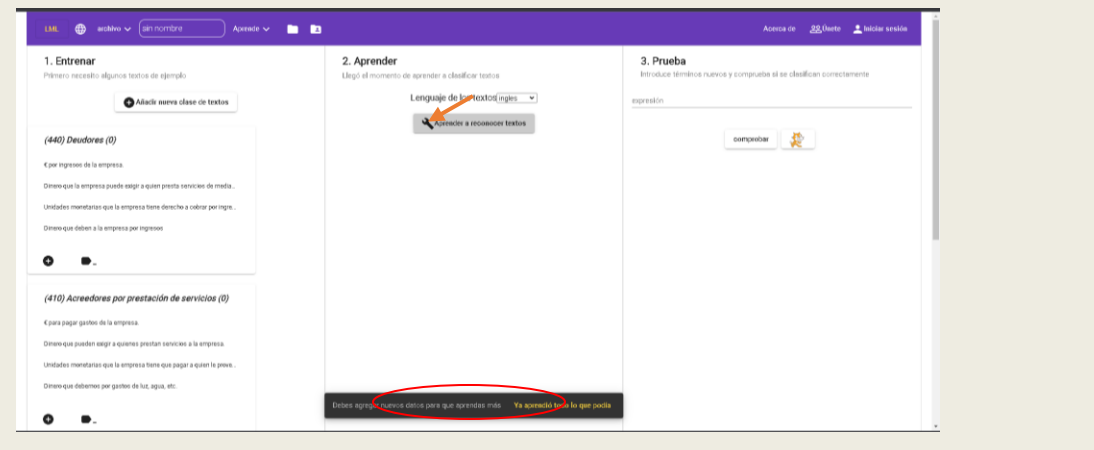

**8.** En la sección "**3. Prueba"**, cada alumno del grupo, debe escribir en el espacio donde dice "expresión", una descripción de la cuenta 400 distinto al introducido en la etiqueta de esa cuenta en la sección 1.

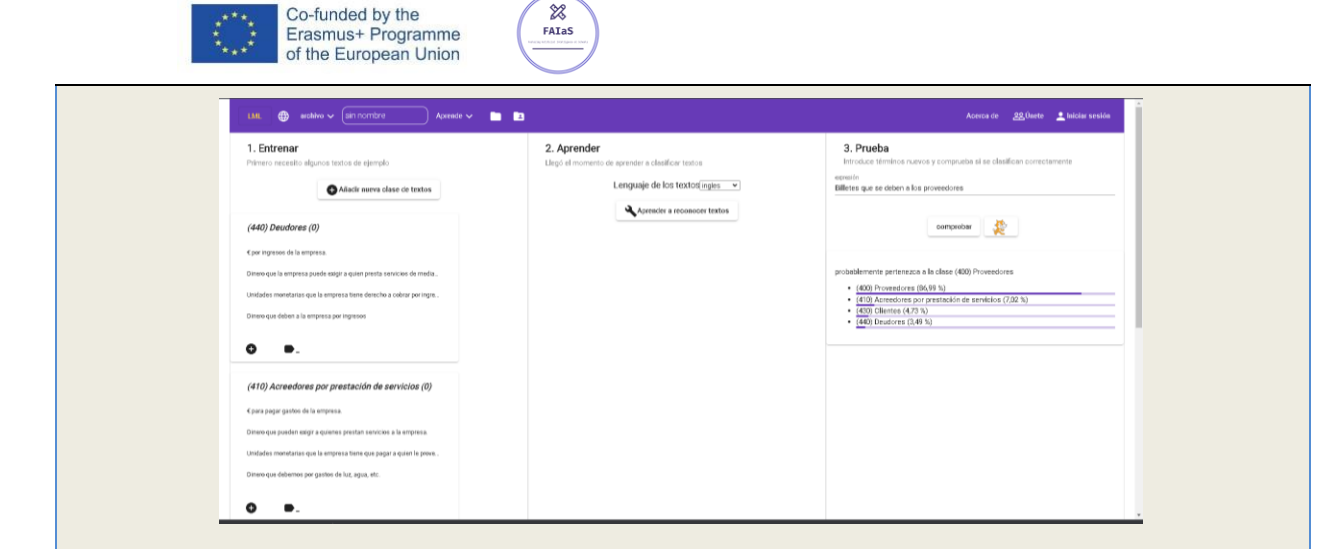

 $\boxtimes$ 

**9.** Observar los resultados de la prueba y razonarlos.

Se observa que el programa ha funcionado bastante bien y que da el resultado esperado con una probabilidad del 87% aproximadamente. Se debe a...

**10.** Hacer los puntos 9 y 10 con las cuentas (430), (410) y (440).

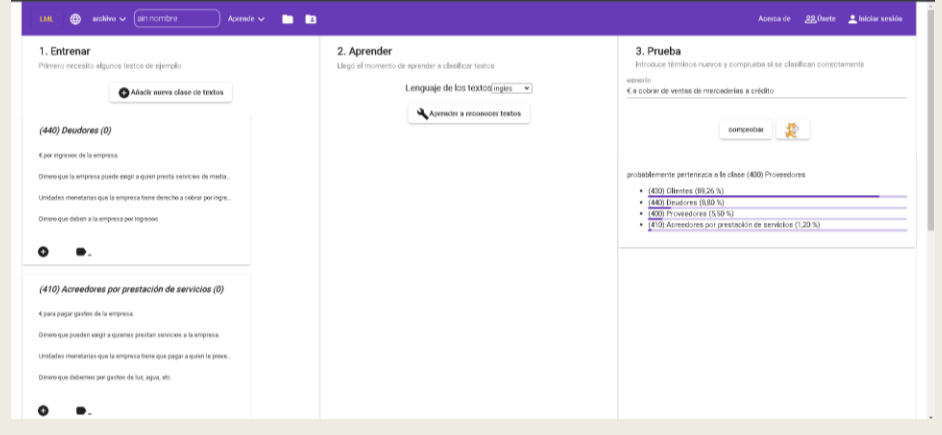

Se observa que el programa también ha funcionado también muy bien con la cuenta de clientes. Se debe a…

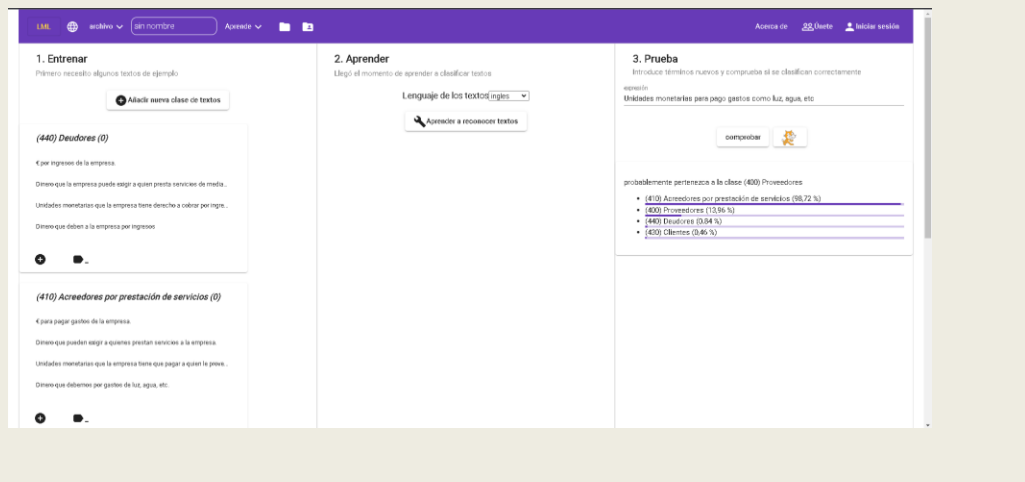

El programa también ha funcionado muy bien con la cuenta de acreedores por p restación de servicios. Se debe a…

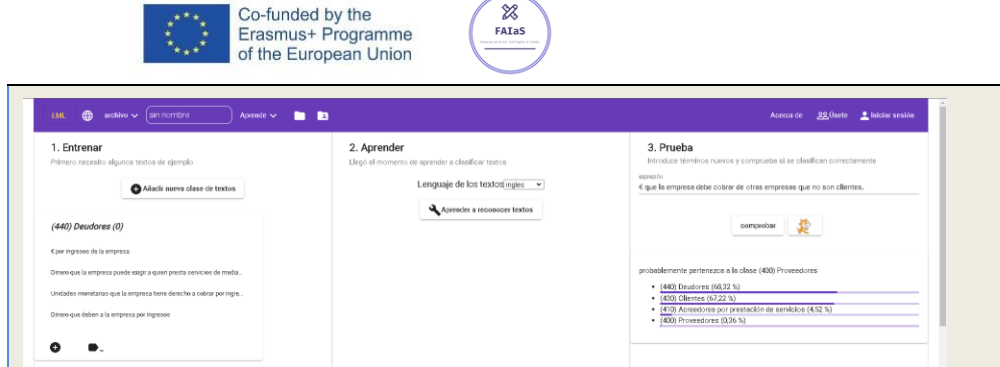

El programa no ha funcionado bien con la descripción dada para la cuenta de Deudores. El programa ha identificado que la cuenta que se busca es con un 68% la (440) Deudores y con un 67% la cuenta (430) Clientes. Ello puede deberse a…Se puede mejorar el programa…

#### **Reflexión y capacidad crítica**

(410) Acreedores por prestación de servicios (0) Cpara pagar gastos de la empresa.

debemos por gastos de luz, agua, etc.

 $\bullet$  $\bullet$ 

A los alumnos se les plantearán preguntas del siguiente tipo:

- 1. ¿Los programas creados con inteligencia artificial son fiables al 100%?
- 2. ¿El programa que cada grupo ha creado con LearningML se puede mejorar? En caso afirmativo, ¿Cómo? En caso negativo, ¿Por qué no?
- 3. ¿Se puede crear un programa de inteligencia artificial que identifique todas las cuentas del Plan General Contable? ¿Sería útil para los contables? ¿En caso de poder crearse, dejaría de ser necesario estudiar las cuentas?
- 4. ¿Para qué os ha servido realizar esta actividad? ¿Una vez hecha la actividad seríais capaces de identificar las situaciones en las que se usan las cuentas (400) ¿Proveedores, (430), Clientes, (410) Acreedores por prestación de servicios y (440) Deudores?

#### **Criterios de evaluación**

**Cómo se evalúa la actividad** (incluyendo puntuación o baremación)

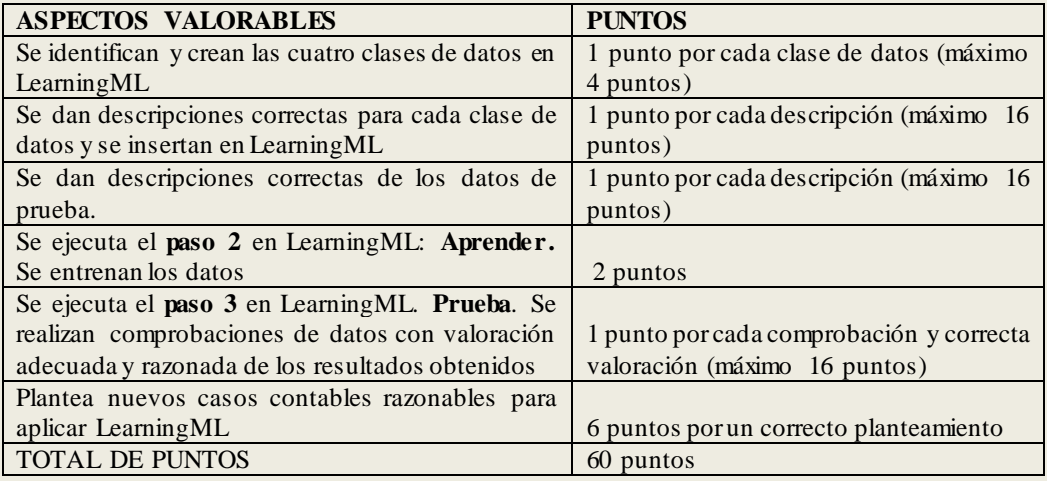

En esta actividad se desarrollan las **siguientes competencias**: **Tecnológicas y digitales**.

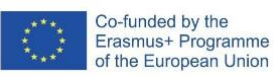

- **Competencia en comunicación lingüística.**
- **Competencias profesionales, personales y sociales específicas del título de Técnico en Gestión Administrativa**:
	- **Registrar contablemente la documentación soporte** correspondiente a la operativa de la empresa en condiciones de seguridad y calidad.
	- Participar en las actividades de la empresa con respeto y actitudes de tolerancia.

 $\chi$ 

 $FATAS$ 

- Adaptarse a diferentes puestos de trabajo y nuevas situaciones laborales, originados por cambios tecnológicos y organizativos en los procesos productivos.
- Participar en el trabajo en equipo respetando la jerarquía definida en la organización.

#### **Materiales y licencia**

#### **Materiales:**

**Plan general contable**:<https://www.boe.es/buscar/act.php?id=BOE-A-2007-19884> Otras páginas de interés: <https://www.contabilidadtk.es/> [https://www.plangeneralcontable.com/.](https://www.plangeneralcontable.com/)

**Licencia de uso de la ficha y de los materiales propios de la actividad:** Creative Commons Attribution-ShareAlike.

**Listado de recursos**

- Ordenadores
- Software: LearningML
- Plan General Contable

#### **Información adicional**

Por ejemplo, aquí puede venir la dirección del vídeo de presentación de la actividad.